## **How to access GLOW emails from home**

Type 'GLOW login' into Google:

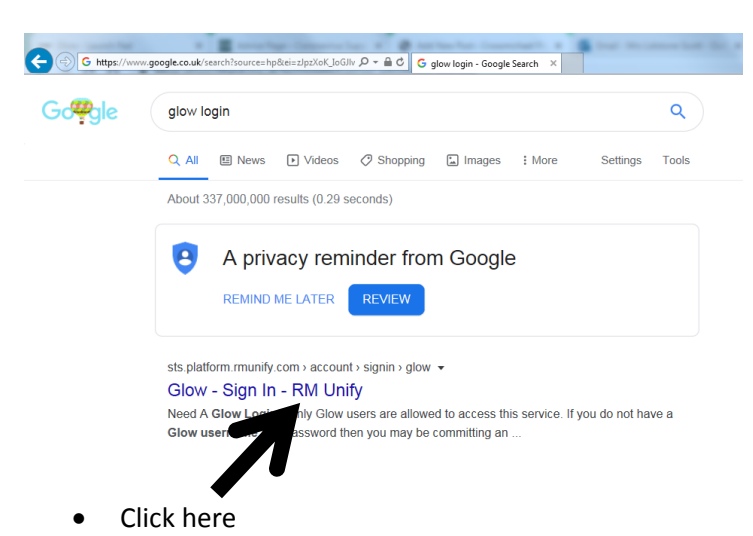

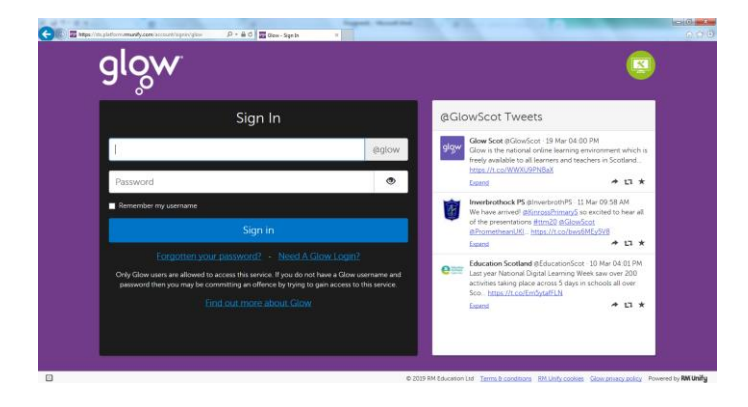

Type in your GLOW username and password

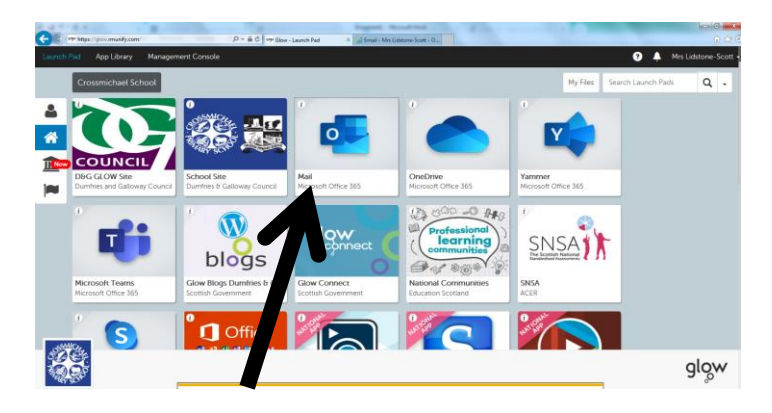

Click on 'Mail'

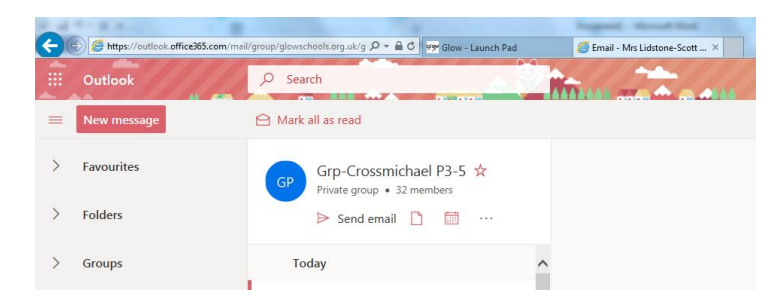

 You will find an email inviting you to join your GLOW group and you can email your class including your Teachers and Learning Assistants.